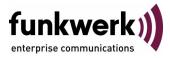

# User's Guide bintec R4100 / R4300 X.25

Copyright <sup>©</sup> December 11, 2006 Funkwerk Enterprise Communications GmbH Version 1.1

| Purpose                   | This document is part of the user's guide to the installation and configuration of bintec gateways run-<br>ning software release 7.4.5 or later. For up-to-the-minute information and instructions concerning the<br>latest software release, you should always read our <b>Release Notes</b> , especially when carrying out a<br>software update to a later release level. The latest <b>Release Notes</b> can be found at www.funkwerk-<br>ec.com.                                                      |                                                                                                    |  |
|---------------------------|----------------------------------------------------------------------------------------------------|----------------------------------------------------------------------------------------------------|--|
| Liability                 | While every effort has been made to ensure the accuracy of all information in this manual, Funkwerk<br>Enterprise Communications GmbH cannot assume liability to any party for any loss or damage caused<br>by errors or omissions or by statements of any kind in this document and is only liable within the scope<br>of its terms of sale and delivery.                                                                                                    |                                                                                                    |  |
|                           | The information in this manual is subject to change <b>Release Notes</b> for bintec gateways can be found a                                                                                                    |                                                                                                    |  |
|                           | As multiprotocol gateways, bintec gateways set up<br>configuration. To prevent unintentional charges ac<br>carefully monitored. Funkwerk Enterprise Commun<br>unintentional connection costs and damages result                                                                                                    | cumulating, the operation of the product should be<br>nications GmbH accepts no liability for loss of data, |  |
| Trademarks                | bintec and the bintec logo are registered trademark                                                                                                    | s of Funkwerk Enterprise Communications GmbH.                                                               |  |
|                           | Other product names and trademarks mentioned are usually the property of the respective companies and manufacturers.                                                                                                    |                                                                                                    |  |
| Copyright                 | All rights are reserved. No part of this publication may be reproduced or transmitted in any form or by<br>any means – graphic, electronic, or mechanical – including photocopying, recording in any medium,<br>taping, or storage in information retrieval systems, without the prior written permission of Funkwerk En-<br>terprise Communications GmbH. Adaptation and especially translation of the document is inadmissible<br>without the prior consent of Funkwerk Enterprise Communications GmbH. |                                                                                                    |  |
| Guidelines and standards  | bintec gateways comply with the following guidelines and standards:                                                                                                    |                                                                                                    |  |
|                           | R&TTE Directive 1999/5/EG                                                                                                    |                                                                                                    |  |
|                           | CE marking for all EU countries and Switzerland                                                                                                    |                                                                                                    |  |
|                           | You will find detailed information in the Declarations of Conformity at www.funkwerk-ec.com.                                                                                                    |                                                                                                    |  |
| How to reach Funkwerk     |                                                                                                    |                                                                                                    |  |
| Enterprise Communications | Funkwerk Enterprise Communications GmbH                                                                                                    | Bintec France                                                                                               |  |
| GmbH                      | Suedwestpark 94                                                                                                    | 6/8 Avenue de la Grande Lande                                                                               |  |
|                           | D-90449 Nuremberg                                                                                                    | F-33174 Gradignan                                                                                           |  |
|                           | Germany France                                                                                                    |                                                                                                    |  |
|                           | Telephone: +49 180 300 9191 0                                                                                                    | Telephone: +33 5 57 35 63 00                                                                                |  |
|                           | Fax: +49 180 300 9193 0                                                                                                    | Fax: +33 5 56 89 14 05                                                                                      |  |
|                           | Internet: www.funkwerk-ec.com Internet: www.bintec.fr                                                                                                    |                                                                                                    |  |
|                           |                                                                                                    |                                                                                                    |  |

| 1 X.25 Menu |         | 1enu                                                    |
|-------------|---------|---------------------------------------------------------|
|             | 1.1     | Call Setup                                              |
|             |         | 1.1.1 Data Links and Virtual Circuits                   |
|             |         | 1.1.2 Point-to-Point and Point-to-Multipoint Interfaces |
|             |         | 1.1.3 X.25 Addressing Schemes7                          |
|             |         | 1.1.4 X.25 Routing                                      |
| 2           | Static  | Settings Submenu 11                                     |
| 3           | Link C  | Configuration Submenu 13                                |
| 4           | Routir  | ng Submenu                                              |
| 5           | Multip  | rotocol over X.25 Submenu 23                            |
|             | 5.1     | Advanced Settings Submenu 26                            |
|             | 5.2     | IP Submenu                                              |
|             |         | 5.2.1 Basic IP-Settings Submenu 28                      |
|             |         | 5.2.2 More Routing Submenu 30                           |
|             |         | 5.2.3 Advanced Settings Submenu                         |
| 6           | XOT S   | Submenu                                                 |
| 7           | X.25 to | o TCP conversion Submenu 47                             |
|             | 7.1     | Complex Configurations 57                               |
| 8           | X.25 o  | ver ISDN Submenu 61                                     |
|             | 8.1     | ISDN Numbers Submenu                                    |
|             | 8.2     | Submenu Advanced Settings 77                            |
|             | Index:  | X.25                                                    |

## 1 X.25 Menu

#### The X.25 menu is described below.

| R4100 Setup Tool<br>[X.25]: X.25 Configuration | Funkwerk                                                                      | Enterprise | Communications<br>MyGa | GmbH<br>teway |
|------------------------------------------------|-------------------------------------------------------------------------------|------------|------------------------|---------------|
| Link (<br>Routi<br>Multi<br>XOT<br>X.25 t      | c Settings<br>Configuration<br>protocol over<br>CO TCP converted<br>over ISDN | er X.25    |                        |               |
| EXIT                                           |                                                                               |            |                        |               |
|                                                |                                                                               |            |                        |               |

The X.25 main menu provides access to the submenus:

- STATIC SETTINGS
- LINK CONFIGURATION
- MULTIPROTOCOL OVER X.25
- 🔳 ХОТ
- X.25 TO TCP CONVERSION
- X.25 OVER ISDN.
- X.25 X.25 is commonly referred to as being a connection-oriented, reliable, packetswitched network. These catchwords describe some of the important characteristics of X.25 networks which will be explained briefly in the following chapters.
- **Connection-Oriented** X.25 is connection-oriented, which means that, when data needs to be transferred, a connection must first be established. Communication parameters such as window size and packet size are negotiated, when the connection is established.

Multiple connections between two end points can be achieved by multiplexing logical connections onto data links. Different logical connections (or "Virtual Circuits") are identified by assigning each logical connection a virtual circuit number. This number is included in the header of each X.25 data packet.

**Packet-Switched** X.25 is a packet-switched network, which means that user data is subdivided and placed into X.25 packets of a predefined maximum length (usually 128 bytes).

> Each packet is assigned a virtual circuit number and is transmitted over the data link. With a 128 byte packet size, user data will be fragmented into many packets. The X.25 frame format defines a special field, M-bit (from more data packet), which is used to allow fragmented packets to be reunited at the receiving station.

**Reliable** X.25 connections are reliable connections, which means that all data packets sent are confirmed by the receiving station. This is achieved using either special packets (Receiver Ready Packets) or by having the receiving station "piggyback" confirmation messages onto other packets. Also, in X.25, packets always arrive in sequence at the receiving station.

## 1.1 Call Setup

Before data can be exchanged among X.25 partners an X.25 call must be set up. An X.25 CALL packet is sent by the calling partner to the called partner who can accept/refuse the connection. Once a call has been established, a unique Virtual Circuit (VC) number is assigned to the connection which is used during the whole connection time.

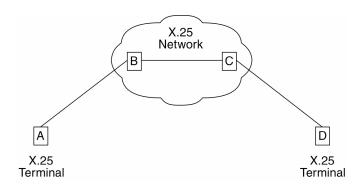

Figure 1-1: X.25 scenario

In an X.25 network it is possible, that the VC numbers used by two connected end stations differ. For example, if hosts A and D are communicating across B and C, the VC number used for the A–B connection segment may be different from the one used for C–D.

After the call being initially set up, all packets exchanged between the partners follow a fixed path defined during the initial call setup phase. Once the connection is no longer needed, it can be disconnected, and later reused by the same or different communication partners.

### 1.1.1 Data Links and Virtual Circuits

- **Data Link** A data link is a direct point-to-point connection between two X.25 stations. This physical connection can be set up via an ISDN B or D channel, an X.21 connection or an Ethernet connection (LLC2). On a point-to-multipoint physical medium (i.e. Ethernet), multiple point-to-point data links are multiplexed over the same physical interface.
- Virtual Channel A virtual channel (VC) is a logical connection that is multiplexed onto a data link. This means that multiple X.25 connections can exist over the same physical medium, simultaneously.

In X.25, each data link uses one interface. The characteristics of each data link are defined in the **X.25**  $\rightarrow$  *LINK CONFIGURATION* menu. These characteristics, such as window and packet size, can be changed by editing the respective link.

To display a list of all available interfaces known to the system you can use the ifstat command.

There are three types of interfaces available on the bintec router, the first of which is always available. The other interface types will depend on your particular configuration.

Local interface

The local interface is a special interface and is always available on the bintec router.

- Point-to-point interface This interface type includes ISDN dialup, ISDN leased lines, serial and X.31 interfaces.
- Point-to-multipoint interface
   This interface type includes LAN connections over LLC2.

### 1.1.2 Point-to-Point and Point-to-Multipoint Interfaces

One of the characteristics of an X.25 interface that must be defined is the encapsulation used.

When creating X.25 point-to-point interfaces in the **Wan PARTNER**  $\rightarrow$  **ADD** menu, you can specify either *x25* or *x25\_ppp* encapsulation. By default, *x25* encapsulation is used. This allows an interface to be used solely for X.25 traffic. Using *x25\_ppp* allows PPP and X.25 traffic to be routed over the same interface (i.e. multiplexing IP datagrams and X.25 packets simultaneously over the same ISDN channel).

For X.25 point-to-multipoint interfaces, such as Ethernet, you must use the *enx-y-llc* interfaces, since not all Ethernet interfaces on the bintec router support X.25 (i.e. *enx-y*, *enx-y-snap*, and *enx-y-nov802.3* with x= slot and y= unit.)

### 1.1.3 X.25 Addressing Schemes

As in TCP/IP networks, each host in an X.25 network must be uniquely identified before communication between two hosts is possible. However, there is one important difference. In TCP/IP, each data packet contains the source/destination addresses and is routed individually (packets can take different paths). In X.25, addresses are only used during call setup and all subsequent data packets follow the same exact route.

In X.25, three different address formats can be used to identify X.25 hosts:

- Standard X.25 Addressing (X.121)
- Extended X.25 Addressing
- NSAP (Network Service Access Point) Addresses (X.213).

Standard X.25The X.121 addressing scheme is the oldest and most common format used in<br/>X.25 networks. X.121 addresses consist of up to 15 digits and may begin with<br/>a leading escape digit (normally a 0). If the leading 0 is present, it is assumed<br/>to be an international address, otherwise a national address is assumed.

For example (Note that spaces in the example addresses are used only for added readability):

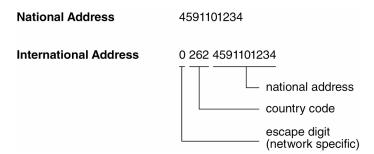

Figure 1-2: Standard X.25 addressing (X.121)

When working within ISDN, E.164 addresses are used instead of X.121 addresses. E.164 describes the numbering plan of the ISDN network and the commonly known telephone numbering system consisting of country code, area code, and subscriber number. To address other ISDN devices, an international ISDN number (according to E.164) is used which is similar to a national X.121 address. An additional zero following the escape code specifies an ISDN address for internetworking.

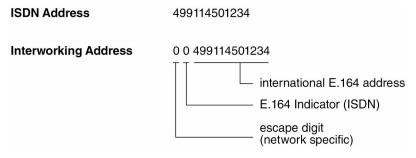

Figure 1-3: E.164 addressing within ISDN

Extended X.25 The extended addressing format provides a standardized way for distinguishing different types of addresses in X.25. However, many public networks do not support this addressing format. (The bintec router supports extended addresses es and differentiates between standard and extended addresses using a leading @ in the address field.)

When the call is set up, a special bit (the A bit) in the call packet is used to define whether the addresses used are standard or extended. When the A bit is set, an extended address is used which consists of up to 255 digits (most implementations are currently using less than 42 digits). The first two digits are used for special purposes and specify the Type of Address (TOA) and Numbering Plan Identification (NPI) respectively.

| Sequence     | Digits | TOA and NPI Digits        |
|--------------|--------|---------------------------|
| First Digits | 0      | Network dependent number  |
|              | 1      | International number      |
|              | 2      | National number           |
| Second       | 1      | E.164 ISDN numbering plan |
| Digits       | 3      | X.121 numbering plan      |

Table 1-1: Extended X.25 addressing

For example, the following addresses are characterized according to their TOA and NPI digits. (Spaces in the example addresses are used only for added readability.)

| Addresses                   | Digits             |
|-----------------------------|--------------------|
| National X.121 address      | @2 3 4591101234    |
| International X.121 address | @134591101234      |
| National E.164 address      | @2 1 9114501234    |
| International E.164 address | @1 1 49 9114501234 |

Table 1-2: Example addresses

NSAP Addresses (X.213)

Alternatively to the standard and extended formats the NSAP (Network Service Access Point) address format is used. The NSAP format is defined in X.213. Only a few public networks support this format.

The NSAP format has a complex structure. NSAP addresses consist of up to 40 hexadecimal characters.

Two types of NSAP addresses are defined, OSI compliant (indicated by a leading X) and Non-OSI compliant (indicated by a leading N).

### 1.1.4 X.25 Routing

To configure X.25 routes you must open the  $X.25 \rightarrow Routing \rightarrow ADD$  menu.

Routing decisions can be made based on the source link and/or different parameters included in the call packet.

Calls with extended addresses are not routed, since no routing entry for calls with a leading "@" exists. Therefore, such calls are refused.

Since some calls may match more than one route, a metric can be used to prioritize routes. A route with the lowest metric value always has higher priority.

# 2 Static Settings Submenu

The fields of the STATIC SETTINGS menu are described below.

| R4100 Setup Tool<br>[X.25][STATIC]: X.25 Stat |      | erprise Communications GmbH<br>MyGateway |
|-----------------------------------------------|------|------------------------------------------|
|                                               |      |                                          |
| Local X.25 Address                            |      |                                          |
| XOT TCP port                                  | 1998 |                                          |
|                                               |      |                                          |
| SAVE                                          | c    | CANCEL                                   |
|                                               |      |                                          |

In the **X.25**  $\rightarrow$  **STATIC SETTINGS** menu you define the router's local X.25 address and the XOT TCP port if necessary.

The menu consists of the following fields:

| Feld               | Wert                                                                                                    |
|--------------------|----------------------------------------------------------------------------------------------------|
| Local X.25 Address | The router's official X.25 address. Setting this variable is only required if the router is not directly connected to an official X.25 data network. When connected directly, the router is assigned an X.25 address automatically. The X.25 address must be set for sites with private X.25 networks, or when X.25 in the B channel is used. |

| Feld         | Wert                                                                                                    |
|--------------|----------------------------------------------------------------------------------------------------|
| XOT TCP port | The port at which the router accepts XoT con-<br>nections must be configured first. The default<br>port is <i>1998</i> , but your gateway allows a free<br>choice of the port, too, to support specific re-<br>quirements. |
|              | All packets arriving at this port are forwarded to<br>the local XoT service of the bintec-Gateway.<br>This service processes them according to the<br>configuration of the interfaces.                                     |

Table 2-1: STATIC SETTINGS menu fields

# 3 Link Configuration Submenu

#### The LINK CONFIGURATION submenu is described below.

```
      R4100 Setup Tool
      Funkwerk Enterprise Communications GmbH

      [X.25] [LINK]: X.25 Link Configuration
      MyGateway

      Select link to configure
      en1-0-llc (create new configuration)

      en1-0-llc (create new configuration)
      en1-4-llc (create new configuration)

      DELETE CONFIGURATION
      EXIT
```

The **X.25**  $\rightarrow$  *LINK* CONFIGURATION menu displays a list of all interfaces that support the X.25 protocol.

The list of available interfaces is a combination of hardware (modules installed) and software interfaces.

Hardware interfaces (Ethernet, Serial, X.31) Depending on which modules are installed, the system creates initial links like enx-y-llc or six-y.

If your ISDN provider provides for X.31 services, an X.31 link is also present. X.31 links have the format x31d-x-y-z with z = TEI.

Software interfaces (X.25 over ISDN, WAN partner, XOT)
 Each X.25-compatible entry configured on the system will be displayed.

Configuration is carried out in **X.25 → LINK CONFIGURATION → EDIT**.

This menu is used to configure the basic characteristics of the X.25 link.

| R4100 Setup Tool<br>[X.25][LINK][ADD]                                                                                                    | Funkwerk Enterprise Communications GmbH MyGateway |
|----------------------------------------------------------------------------------------------------|---------------------------------------------------|
| Link<br>L3 Mode<br>L3 Packet Size<br>L3 Window Size<br>Windowsize/Packetsize Neg.<br>Logical Channel Number 0<br>Lowest Two-Way-Channel (LTC)<br>Highest Two-Way-Channel (HTC)<br>Partner MAC Address (LLC) | disable<br>1                                      |
| L2 Window Size<br>Layer 2 Behaviour                                                                                                    | 2<br>disconnect when idle                         |
| SAVE                                                                                                    | CANCEL                                            |

The menu consists of the following fields:

| Feld                            | Wert                                                                                                    |  |
|---------------------------------|----------------------------------------------------------------------------------------------------|--|
| Link                            | This is the name of the link your are editing.<br>The field cannot be edited.                                                              |  |
| L3 Mode                         | This defines the mode the router operates in at Layer 3 of the X.25 protocol stack.<br>Possible values:                                    |  |
|                                 | dce (default value): The router must pro-<br>vide clocking information.                                                                    |  |
|                                 | dte: Clocking information is provided for by<br>the remote side of the link.                                                               |  |
| L3 Window Size / Packet<br>Size | Defines the default and maximum values for packet size ( <i>128</i> ,, <i>4096</i> bytes) and window size ( <i>2</i> through <i>127</i> ). |  |

| Feld                          | Wert                                                                                                    |  |
|-------------------------------|----------------------------------------------------------------------------------------------------|--|
| Windowsize/Packetsize<br>Neg. | Decides whether window/packet size negotia-<br>tion is made for this X.25 link.<br>Possible values:                                                                                                    |  |
|                               | never: No negotiation. When a call arrives<br>that does not correspond to the default size,<br>the call is cleared.                                                                                                    |  |
|                               | <ul> <li>always: Window/Packet size will always be<br/>negotiated.</li> </ul>                                                                                                    |  |
|                               | when necessary (default) (default value):<br>Negotiations are only initiated, when the re-<br>quested values differ from the default val-<br>ues.                                                                                                    |  |
| Logical Channel<br>Number 0   | Indicates, whether VC number 0 shall be<br>allowed on the link.<br>Possible values:                                                                                                    |  |
|                               | disable (default): In the LOWEST TWO-WAY-<br>CHANNEL (LTC) and HIGHEST TWO-WAY-<br>CHANNEL (HTC) fields the values -1 or 0<br>may be used to specify the absence of a<br>channel. This is for compatibility reasons to<br>former versions.                                                                                |  |
|                               | enable: VC number 0 is allowed. In the<br>LOWEST TWO-WAY-CHANNEL (LTC) and<br>HIGHEST TWO-WAY-CHANNEL (HTC) fields<br>the value -1 shall be used to indicate the ab-<br>sence of specified channels. This invali-<br>dates old configurations, for which a value<br>of 0 specifies the absence of a specified<br>channel. |  |

| Feld                               | Wert                                                                                                    |
|------------------------------------|----------------------------------------------------------------------------------------------------|
| Lowest Two-Way-Chan-<br>nel (LTC)  | LTC and HTC must be set specifying the num-<br>ber of virtual channel(s) made available by your<br>X.25 network provider. |
|                                    | Defines the lowest number that can be assigned to a virtual channel.                                                      |
| Highest Two-Way-Chan-<br>nel (HTC) | LTC and HTC must be set specifying the num-<br>ber of virtual channel(s) made available by your<br>X.25 network provider. |
|                                    | Defines the highest number that can be assigned to a virtual channel.                                                     |
| Partner MAC Address<br>(LLC)       | Used when configuring a link for a partner on the LAN and specifies the host's MAC or hard-ware address.                  |
| L2 Window Size                     | Defines the Layer 2 Window Size.                                                                                          |
|                                    | Possible values: 2 127.                                                                                                   |
|                                    | Default value: 2.                                                                                                    |
| Layer 2 Behaviour                  | Defines whether (and if so, when) the link<br>should be disconnected when no virtual chan-<br>nels are active.            |
|                                    | Possible values:                                                                                                    |
|                                    | disconnect when idle (default value)                                                                                      |
|                                    | disconnect after timeout                                                                                                  |
|                                    | always active                                                                                                    |
|                                    | don't disconnect when idle.                                                                                               |
| Disconnect Timeout                 | Only for <b>LAYER 2 BEHAVIOUR</b> = disconnect after timeout.                                                             |
|                                    | Time in milliseconds to wait before closing the link once the line becomes inactive.                                      |
|                                    | Possible values: 2 3000.                                                                                                  |

Table 3-1: LINK CONFIGURATION → EDIT menu fields

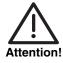

When establishing X.25 connections via ISDN dialup, it may occur with certain settings that unintentional permanent connections are established.

It is important to note that, if the field *LAYER 2 BEHAVIOUR* is set to *always active*, the bintec router will continue to establish layer 2 with the effect of permanent B-channel connections and increased costs.

Thus, to prevent this make sure an option other than *always active* is selected in the *Layer 2 Behaviour* field.

## 4 Routing Submenu

#### The fields of the *ROUTING* submenu are described below.

| R4100 Setup ToolFunkwerk Enterprise Communications GmbH[X.25] [ROUTING]: X.25 Route TableMyGateway |            |       |           |        |          |       |        |
|----------------------------------------------------------------------------------------------------|------------|-------|-----------|--------|----------|-------|--------|
| Source Link                                                                                        | Dest. Link | Dest. | Link Addr | . Dest | . X.25 A | Addr. | Metric |
|                                                                                                    |            |       |           |        |          |       |        |
|                                                                                                    |            |       |           |        |          |       |        |
| ADD                                                                                                | DEL        | ETE   |           | EXIT   |          |       |        |
|                                                                                                    |            |       |           |        |          |       |        |

The **X.25**  $\rightarrow$  **Routing** menu displays the X.25 routing table. X.25 routes are used for routing traffic over X.25 interfaces. Routes can be added, removed, or changed here.

X.25 routes configured with the Setup Tool are based on three factors:

Source link

The link the X.25 call packet first arrived on.

- Destination Link The link the X.25 call packet is to be sent to.
- Destination X.25 Address
   The address the packet is addressed to.

These three parameters are to be specified to define the destination link via which the X.25 packets will be routed. Standard wildcard characters can also be used in the **DESTINATION X.25 ADDRESS** parameter.

| Example | Meaning            |
|---------|--------------------|
| {123}45 | Either 12345 or 45 |

| Example | Meaning                         |
|---------|---------------------------------|
| [68]*   | Any number starting with 6 or 8 |
| [^5]*   | Any number not starting with 5  |
| 624*    | All numbers starting with 624   |

#### Table 4-1: Examples for Wildcard Usage

Since some calls may match more than one route, a metric can be used to prioritize routes. A route with the lowest metric value always has higher priority.

When your destination link is a multipoint interface, you additionally have to adjust the destination link address (LLC).

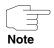

Note that there are different X.25 addressing standards, and depending on where the X.25 partner is calling from, the actual X.25 address received by the router may differ.

#### Configuration is carried out in X.25 → ROUTING→ ADD/EDIT.

| R4100 Setup Tool<br>[X.25][ROUTING][ADD] | Funkwerk Enterprise Communications GmbH<br>MyGateway |
|------------------------------------------|------------------------------------------------------|
|                                          |                                                      |
| Source Link<br>Destination Link          | any<br>enl-0-llc                                     |
| Destination X.25 Address                 |                                                      |
| Metric                                   | 0                                                    |
|                                          |                                                      |
| SAVE                                     | CANCEL                                               |
|                                          |                                                      |

| Field                             | Description                                                                                                    |
|-----------------------------------|----------------------------------------------------------------------------------------------------|
| Source Link                       | Here you can select the link X.25 call packets first arrive on.                                                                                              |
| Destination Link                  | Here you can select the link X.25 call packets will be sent to.                                                                                              |
|                                   | Possible values are the available interfaces.                                                                                                    |
|                                   | When your destination link is a multipoint inter-<br>face, you additionally have to adjust the desti-<br>nation link address (LLC).                          |
| Destination Link Address<br>(LLC) | Only for <b>DESTINATION LINK</b> = <point-to-multipoint interface="">.</point-to-multipoint>                                                                 |
|                                   | Defines the MAC address of the destination link for a multipoint interface.                                                                                  |
| Destination X.25 Address          | Defines the address the packet is addressed to.                                                                                                    |
| Metric                            | Defines if and how the route is prioritized. A route with the lowest metric value always has higher priority (possible values 0255). The default value is 0. |

The menu consists of the following fields:

Table 4-2: **ROUTING → ADD/EDIT** menu fields

## 5 Multiprotocol over X.25 Submenu

The fields of the MULTIPROTOCOL OVER X.25 submenu are decribed below.

| R4100 Setup Tool<br>[X.25][MPR]: Multip |                 | werk Enterprise Communications GmbH<br>5 MyGateway |
|-----------------------------------------|-----------------|----------------------------------------------------|
| Interface Name                          | Destination X.2 | 25 Address Encapsulation                           |
|                                         |                 |                                                    |
|                                         |                 |                                                    |
| ADD                                     | DELETE          | EXIT                                               |
|                                         |                 |                                                    |

The **X.25** → **MULTIPROTOCOL OVER X.25** menu lists the Multiprotocol Routing over X.25 (MPX25) interfaces configured on the system. MPX25 allows the router to route IP, IPX and Bridge traffic over X.25 links. Each MPX25 interface defines an X.25 link to route one or more protocols over.

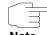

The basis X.25 subsystem must first be configured before any MPX25 interface can be configured here. See the X.25 submenus:

- Note
- X.25 → STATIC SETTINGS
- X.25 → LINK CONFIGURATION
- X.25 → ROUTING.

Configuration is carried out in X.25 → MULTIPROTOCOL OVER X.25 → ADD/EDIT.

Use this menu to add or change MPX25 interfaces.

| R4100 Setup Tool<br>[X.25][MPR][ADD]: Configure | -         | Communications GmbH<br>MyGateway |
|-------------------------------------------------|-----------|----------------------------------|
| Partner Name<br>Encapsulation                   | ip_rfc877 |                                  |
| X.25 Destination Address                        |           |                                  |
| Advanced Settings >                             |           |                                  |
| IP >                                            |           |                                  |
| SAVE                                            | CANCEL    |                                  |
|                                                 |           |                                  |

The menu consists of the followiing fields:

| Field        | Description                                         |
|--------------|-----------------------------------------------------|
| Partner Name | Enter a unique name to identify this MPX25 partner. |

| Field                    | Description                                                                                                    |  |
|--------------------------|----------------------------------------------------------------------------------------------------|--|
| Encapsulation            | Here you select the type of encapsulation<br>respectively the protocol to be used.<br>Note that the remote MPX25 partner must be<br>configured to use the same encapsulation.<br>Possible values:                                                                                                    |  |
|                          | <ul> <li><i>ip_rfc877</i> (default value) or <i>ip</i>: You must<br/>define the IP settings in the <i>IP</i> submenu<br/>(see below).</li> </ul>                                                                                                    |  |
|                          | <i>mpr:</i> You can enter IP and IPX settings in<br>the respective submenus (see below).<br>When you define the settings for both sub-<br>menus, both will be routed, but you can also<br>decide to configure just one of the protocols<br>or none of it. The Bridge functionality is al-<br>ways available, when <i>mpr</i> is selected and<br>needs no configuration.                                                                                                    |  |
|                          | <ul> <li><i>ipx</i>: You must define the IPX settings in the IP menu.</li> </ul>                                                                                                    |  |
| X.25 Destination Address | The X.25 address for this partner. There must<br>be an appropriate X.25 route for this address in<br>the X.25 routing table. The special "{" and "}"<br>characters can be used to define an optional<br>string of digits to use when matching incoming<br>X.25 calls. For outgoing calls to this partner, the<br>digits between these characters are used.<br>{00}4991155 matches both 004991155 and<br>4991155 for incoming calls, outgoing calls are<br>placed using 004991155. |  |

Table 5-1: MULTIPROTOCOL OVER X.25 menu fields

| Protocol |     |        | Encapsulation |
|----------|-----|--------|---------------|
| IP       | IPX | Bridge |               |
| Х        |     |        | ip_rfc877     |
| Х        |     |        | ip            |
| Х        | Х   | Х      | mpr           |
|          | Х   |        | ірх           |

Table 5-2: Encapsulation

The menu *Multiprotocol over* X.25 → *ADD/EDIT* provides access to the following submenus:

- ADVANCED SETTINGS
- **IP** (not displayed for **ENCAPSULATION** = *ipx*).

## 5.1 Advanced Settings Submenu

The fields of the ADVANCED SETTINGS submenu are described below.

| R4100 Setup Tool<br>[X.25][MPR][ADD][ADVANCED]: Adv<br>MPR | Funkwerk Enterprise Communications GmbH<br>vanced X.25 MyGateway<br>Settings () |
|------------------------------------------------------------|---------------------------------------------------------------------------------|
|                                                            |                                                                                 |
| Static Short Hold (sec)                                    | 60                                                                              |
| Delay after Connection Failure                             | (sec) 60                                                                        |
|                                                            |                                                                                 |
|                                                            |                                                                                 |
| OK                                                         | CANCEL                                                                          |
|                                                            |                                                                                 |

Specific functions make it possible to define the characteristics for connections to X.25 partners individually and are configured in the *MultiProtocol over*  $X.25 \rightarrow ADD/EDIT \rightarrow ADVANCED SETTINGS$  menu.

**Defining short hold** >> Short hold is defined to clear an unused connection automatically, i.e. when no more user data is sent, and thus save charges. The static short hold tells the gateway the duration of the idle time after which it is to clear down the connection.

#### Static

The static short hold setting determines how much time should pass between sending the last  $\rightarrow$  user **data packet** and clearing the connection. Enter a fixed period of time in seconds.

Delay afterThis function enables you to set the period of time the gateway is to wait for anconnection failureattempt to set up an outgoing connection after an unsuccessful attempt to set<br/>up a call.

The menu consists of the following fields:

| Field                                   | Description                                                                                                    |
|-----------------------------------------|----------------------------------------------------------------------------------------------------|
| Static Short Hold (sec)                 | Idle time in seconds for static short hold.<br>Default value is 60.                                                                                                 |
| Delay after Connection<br>Failure (sec) | Block timer. Indicates the wait time in seconds<br>before the gateway tries again after an attempt<br>to establish a connection has failed.<br>Default value is 60. |

Table 5-3: **ADVANCED SETTINGS** menu fields

## 5.2 IP Submenu

The IP submenu is described below.

The **X.25**  $\rightarrow$  *MultiProtocol over* **X.25**  $\rightarrow$  *ADD/EDIT*  $\rightarrow$  *IP* submenu is used for defining routing settings specifically for a WAN partner.

The *IP* submenu consists of the following additional submenus:

- BASIC IP-SETTINGS
- MORE ROUTING
- ADVANCED SETTINGS.

### 5.2.1 Basic IP-Settings Submenu

The fields of the BASIC IP-SETTINGS submenu are described below. When *TRANSIT NETWORK* is set to *yes*, the following screen is displayed (example addresses are used):

| R4100 Setup Tool<br>[X.25][MPR][ADD][IP][BASIC]: | Funkwerk Enterprise Commun:<br>: IP-Settings () | ications GmbH<br>MyGateway |
|--------------------------------------------------|-------------------------------------------------|----------------------------|
| IP Transit Network                               | yes                                             |                            |
| Local IP Address<br>Partner IP Address           | 192.168.100.1<br>192.168.100.2                  |                            |
| Default Route                                    | no                                              |                            |
| Remote IP Address<br>Remote Netmask              | 192.168.1.0<br>255.255.255.0                    |                            |
| SAVE                                             | CANCEL                                          |                            |
|                                                  |                                                 |                            |

To be able to transfer IP datagrams between two remote LANs, the gateway must know the route to the respective destination network. In this menu you can define the basic routing or generate a default route to the partner gateway.

**Default route** All data is sent automatically to the WAN partner on a default route, if no other route matches.

You can configure several default routes on your gateway, but only one can be active. Make sure that you set different values for *METRIC*, if you configure more than one default route.

**Transit network** You use an additional WAN IP address each for your gateway and the WAN partner. This sets up a virtual IP network – called a transit network – during the connection. You do not normally need this setting, but it is necessary for some special configurations.

The menu consists of the following fields:

| Feld               | Wert                                                                                                    |
|--------------------|----------------------------------------------------------------------------------------------------|
| IP Transit Network | Defines whether your gateway uses a transit network to the WAN partner. Possible values:                                               |
|                    | yes: A transit network is used.                                                                                                    |
|                    | <ul> <li>no (default value): A transit network is not used.</li> </ul>                                                                 |
|                    | <ul> <li>dynamic client: Your gateway receives an<br/>IP address dynamically.</li> </ul>                                               |
|                    | <ul> <li>dynamic server: Your gateway assigns IP<br/>addresses to the remote gateway dynami-<br/>cally.</li> </ul>                     |
| Local IP Address   | Only for <i>IP Transit Network</i> = yes, no.                                                                                          |
|                    | ■ if yes = WAN IP address of your gateway                                                                                              |
|                    | ■ if <i>no</i> = LAN IP address of your gateway.                                                                                       |
| Partner IP Address | Only for <b>IP Transit Network</b> = yes.                                                                                              |
|                    | WAN partner's WAN IP address in the transit network.                                                                                   |
| Enable NAT         | Only for <b>IP TRANSIT NETWORK</b> = dynamic client.                                                                                   |
|                    | Possible values:                                                                                                    |
|                    | yes: NAT is activated for this WAN partner.                                                                                            |
|                    | <ul> <li>no (default value): NAT is deactivated for<br/>this WAN partner.</li> </ul>                                                   |
|                    | The settings in this menu correspond to NAT activation in the $IP \rightarrow NETWORK ADDRESS$<br>TRANSLATION $\rightarrow EDIT$ menu. |

| Feld              | Wert                                                                               |
|-------------------|------------------------------------------------------------------------------------|
| Default Route     | Only for <i>IP TRANSIT NETWORK</i> = dynamic client,<br>no or yes.                 |
|                   | Possible values:                                                                   |
|                   | yes: The route to this WAN partner is de-<br>fined as default route.               |
|                   | no (default value): The route to this WAN partner is not defined as default route. |
| Remote IP Address | Only for <b>IP TRANSIT NETWORK</b> = yes or no.                                    |
|                   | WAN partner's LAN IP address.                                                      |
| Remote Netmask    | Only for <b>IP Transit Network</b> = yes or no.                                    |
|                   | WAN partner's LAN netmask.                                                         |

Table 5-4: BASIC IP-SETTINGS menu fields

### 5.2.2 More Routing Submenu

The fields of the MORE ROUTING submenu are described below.

If a route has been entered for a specific connection partner in **BASIC IP-SETTINGS**, a routing entry is created automatically in your gateway's routing table. The submenu **MORE ROUTING** appears in the **MULTIPROTOCOL OVER X.25**  $\rightarrow$  **ADD/EDIT**  $\rightarrow$  **IP** menu. In this menu you can edit the routing entries of a specific WAN partner and add other entries.

The IP routes for a specific WAN Partner are listed in the *MULTIPROTOCOL OVER*  $X.25 \rightarrow ADD/EDIT \rightarrow IP \rightarrow MORE ROUTING$  menu:

R4100 Setup Tool Funkwerk Enterprise Communications GmbH [X.25] [MPR] [ADD] [IP] [ROUTING]: IP Routing () MyGateway The flags are: U (Up), D (Dormant), B (Blocked), G (Gateway Route), I (Interface Route), S (Subnet Route), H (Host Route), E (Extended Route) Destination Gateway Flags Met. Interface Pro Mask 192.168.1.0 192.168.100.2 255.255.255.0 DG 1 Filiale loc 192.168.100.2 192.268.100.1 255.255.255.0 DH 1 Filiale loc ADDEXT DELETE EXIT ADD

**FLAGS** shows the current status (*Up*, *Dormant*, *Blocked*) and the type of route (*Gateway Route*, *Interface Route*, *Subnet Route*, *Host Route*, *Extended Route*). The protocol with which your gateway has "learned" the routing entry is displayed under **Pro**, e.g. *loc* = local, i.e. manually entered.

More routes are added in the *MULTIPROTOCOL OVER*  $X.25 \rightarrow ADD/EDIT \rightarrow IP \rightarrow MORE ROUTING \rightarrow ADD$  menu. Existing entries can be edited by tagging the desired list entry and pressing the Return key.

| R4100 Setup Tool<br>[X.25][MPR][ADD][IP][ROUTING | Funkwerk Enterprise Communications GmbH<br>[[ADD] MyGateway |
|--------------------------------------------------|-------------------------------------------------------------|
| Route Type<br>Network                            | Network route<br>WAN without transit network                |
| Destination IP-Address                           |                                                             |
| Partner / Interface                              |                                                             |
| Metric                                           | 1                                                           |
| SAVE                                             | CANCEL                                                      |
|                                                  |                                                             |

| Feld                   | Wert                                                                                                    |
|------------------------|----------------------------------------------------------------------------------------------------|
| Route Type             | Type of route. Possible values:                                                                                                    |
|                        | <ul> <li>Host route (default value): Route to a single<br/>host.</li> </ul>                                                                                                    |
|                        | Network route: Route to a network.                                                                                                    |
|                        | Default route: The route applies for all IF addresses and if no other suitable route is available.                                                                                                    |
| Network                | Defines the type of connection. For possible values see table "Selection options in Network field," on page 33.                                                                                                    |
|                        | The displayed value cannot be modified in this menu. It depends on the setting of <i>IP TRANSIT NETWORK</i> in <i>MULTIPROTOCOL OVER</i> X.25 $\rightarrow$ <i>ADD/EDIT</i> $\rightarrow$ <i>IP</i> $\rightarrow$ <i>BASIC IP SETTINGS</i> . |
| Destination IP Address | Only for <b>ROUTE TYPE</b> = Host route or Network route.                                                                                                    |
|                        | IP address of the destination host or network.                                                                                                    |
| Netmask                | Only for <b>ROUTE TYPE</b> = Network route                                                                                                    |
|                        | Netmask for DESTINATION IP ADDRESS                                                                                                    |
|                        | If no entry is made the gateway uses a stan-<br>dard netmask.                                                                                                    |
| Gateway IP Address     | Only for <b>NETWORK =</b> WAN with transit network.                                                                                                    |
|                        | IP address of the host to which your gateway should forward the IP packets.                                                                                                    |
| Partner / Interface    | Only for <b>NETWORK</b> = WAN without transit network                                                                                                    |
|                        | Displays the connection partner. Field cannot be modified.                                                                                                    |

The *More Routing* -> *ADD/EDIT* menu consists of the following fields:

| Feld   | Wert                                                                                                    |
|--------|----------------------------------------------------------------------------------------------------|
| Metric | The lower the value, the higher the priority of the route (possible values 015).<br>The default value is 1. |

**NETWORK** offers the following selection options:

| Description                      | Meaning                                                                                                    |
|----------------------------------|----------------------------------------------------------------------------------------------------|
| WAN without transit net-<br>work | Route to a destination host or LAN that can be reached via a connection partner without including any transit network available. |
| WAN with transit network         | Route to a destination host or LAN that can be reached via a connection partner via a transit network.                           |

Table 5-6: Selection options in NETWORK field

In addition to the normal routing table, the gateway can also make routing decisions based on an extended routing table. Apart from the source and destination address, the gateway can also include the protocol, source and destination port, type of service (TOS) and the status of the gateway interface in the decision.

Entries in the Extended Routing Table are treated preferentially compared with entries in the normal routing table.

To create extended IP routing entries, press the *ADDEXT* button to open the relevant menu.

**Example** Extended IP Routing (XIPR) is useful, for example, if two networks are connected via ISDN with a LAN-LAN connection, but certain services (e.g. Telnet) should be routed over an X.25 link and not over an ISDN switched connection. By making entries in the Extended Routing Table, you can allow part of the IP traffic to run over the ISDN switched connection and part of the IP traffic (e.g. for Telnet) to run over an X.25 link.

r

Configuration is carried out in *MULTIPROTOCOL OVER* X.25  $\rightarrow$  *ADD/EDIT*  $\rightarrow$  *IP*  $\rightarrow$  *MORE ROUTING*  $\rightarrow$  *ADDEXT*.

| R4100 Setup Tool<br>[X.25][MPR][ADD][IP][ROUTING | Funkwerk Enterprise Communications GmbH<br>[[ADD]: IP Routing MyGateway<br>- Extended Route |
|--------------------------------------------------|---------------------------------------------------------------------------------------------|
| Route Type<br>Network                            | Host route<br>WAN without transit network                                                   |
| Destination IP-Address                           |                                                                                             |
| Partner / Interface                              | mprf1 Mode always                                                                           |
| Metric<br>Source Interface<br>Source IP-Address  | l<br>don't verify                                                                           |
| Source Mask<br>Type of Service (TOS)<br>Protocol | 00000000 TOS Mask 00000000<br>don't verify                                                  |
| SAVE                                             | CANCEL                                                                                      |
|                                                  |                                                                                             |

The menu contains the following fields:

| Field      | Description                                                                                                    |
|------------|----------------------------------------------------------------------------------------------------|
| Route Type | Type of route. Possible values:                                                                                                    |
|            | <ul> <li>Host route (default value): Route to a single<br/>host</li> </ul>                                                                                                    |
|            | Network route: Route to a network                                                                                                    |
|            | Default route: The Route applies for all IP<br>addresses and if no other suitable route is<br>available.                                                                                                    |
| Network    | Defines the type of connection, see table<br>"Selection options in Network field," on<br>page 33.                                                                                                    |
|            | The displayed value cannot be modified in this menu. It depends on the setting of <i>IP TRANSIT</i> <b>NETWORK</b> in <b>MULTIPROTOCOL OVER X.25</b> $\rightarrow$ <b>ADD/EDIT</b> $\rightarrow$ <b>IP</b> $\rightarrow$ <b>BASIC IP SETTINGS</b> . |

| Field                  | Description                                                                                                    |
|------------------------|----------------------------------------------------------------------------------------------------|
| Destination IP Address | Only for <b>ROUTE TYPE</b> = Host route or Network route                                                                |
|                        | IP address of the destination host or LAN.                                                                              |
| Netmask                | Only for <b>ROUTE TYPE</b> = Network route                                                                              |
|                        | Netmask for <b>DESTINATION IP-ADDRESS</b> .                                                                             |
| Partner / Interface    | Only for <b>NETWORK</b> = WAN without transit network                                                                   |
|                        | Displays the connection partner. Field cannot be modified.                                                              |
| Mode                   | Only for <b>NETWORK</b> = WAN without transit network.                                                                  |
|                        | Defines when the connection partner is to be<br>used. Possible values see table "Mode<br>selection options," on page 36 |
| Metric                 | The lower the value, the higher the priority of the route (possible values $015$ ).                                     |
|                        | Default value is 1.                                                                                                    |
| Source Interface       | Interface over which the data packets reach the gateway.                                                                |
|                        | Default value is <i>don't verify</i> .                                                                                  |
| Source IP-Address      | IP address of the source host or LAN.                                                                                   |
| Source Mask            | Netmask for Source IP-Address.                                                                                          |
| Type of Service (TOS)  | Possible values: 0255 as bit string.                                                                                    |
| TOS Mask               | Bit mask for Type of Service.                                                                                           |
| Protocol               | Defines a protocol. Possible values:                                                                                    |
|                        | don't verify, icmp, ggp, tcp, egp, pup, udp,<br>hmp, xns, rdp, rsvp, gre, esp, ah, igrp, ospf,<br>l2tp.                 |
|                        | Default value is <i>don't verify</i> .                                                                                  |

| Field            | Description                                                                                               |
|------------------|----------------------------------------------------------------------------------------------------|
| Source Port      | Only for <b>PROTOCOL</b> = tcp or udp<br>Source port number or range of source port<br>numbers.           |
| Destination Port | Only for <b>PROTOCOL</b> = tcp or udp<br>Destination port number or range of destination<br>port numbers. |

Table 5-7:**ADDEXT** menu fields

The *Mode* field includes the following selection options:

| Description     | Meaning                                                                                                    |
|-----------------|----------------------------------------------------------------------------------------------------|
| always          | Always use the route.                                                                                                    |
| dialup wait     | Use the route if the interface is " <i>up</i> ". If the inter-<br>face is " <i>dormant</i> ", dial and wait until the inter-<br>face is " <i>up</i> ". Otherwise reroute. |
| dialup continue | Use the route if the interface is " $up$ ". If the inter-<br>face is "dormant", dial but reroute until the inter-<br>face is " $up$ ". Otherwise reroute.                 |
| up only         | Use the route if the interface is " $up$ ". Otherwise reroute.                                                                                                    |

Table 5-8:MODE selection options

The **Source Port** and **Destination Port** fields contain the following selection options:

| Description         | Meaning                                                            |
|---------------------|--------------------------------------------------------------------|
| any (default value) | The route is valid for all $\rightarrow \rightarrow$ port numbers. |
| specify             | Enables the entry of a port number.                                |
| specify range       | Enables the entry of a range of port numbers.                      |
| priv (01023)        | Privileged port numbers: 0 1023.                                   |

| Description            | Meaning                                |
|------------------------|----------------------------------------|
| server (500032767)     | Server port numbers: 5000 32767.       |
| clients 1 (10244999)   | Client port numbers: 1024 4999.        |
| clients 2 (3276865535) | Client port numbers: 32768 65535.      |
| unpriv (102465535)     | Unprivileged port numbers: 1024 65535. |

Table 5-9: Selection options of Source Port and Destination Port

## 5.2.3 Advanced Settings Submenu

| [X.25] [MPR] [ADD] [IP] [ADVANCED] : Adva                                                    | werk Enterprise Communications GmbH<br>anced X.25 MyGateway<br>Settings |
|----------------------------------------------------------------------------------------------|-------------------------------------------------------------------------|
| RIP Send<br>RIP Receive<br>IP Accounting<br>Back Route Verify<br>Route Announce<br>Proxy Arp | none<br>off<br>off<br>up or dormant<br>off                              |
| Van Jacobson Header Compression                                                              | off                                                                     |
| OK                                                                                           | CANCEL                                                                  |

The fields of the ADVANCED SETTINGS submenu are described below.

Extended routing settings and other adjustments for the respective connection partner can be made in the *Multiprotocol over*  $X.25 \rightarrow ADD/EDIT \rightarrow IP \rightarrow ADVANCED SETTINGS menu.$ 

**RIP** The entries in the routing table can be defined statically or the routing table can be updated constantly by a dynamic exchange of routing information between several gateways. This exchange is controlled by a Routing Protocol, e.g. RIP (Routing Information Protocol).

Gateways use >> RIP to exchange information stored in routing tables by communicating with each other at regular intervals. The gateway supports both version 1 and version 2 of RIP, either individually or together.

RIP is configured separately for LAN and WAN.

### Active and passive

Gateways can be defined as active or passive gateways: Active gateways offer their routing entries to other gateways via >> broadcasts. Passive gateways accept the information from the active gateways and store it, but do not pass on their own routing entries. The gateway can be either active or passive.

### Connection partner

If you negotiate with a connection partner to receive and/or send RIP packets, your gateway can exchange routing information dynamically with the gateways in the LAN of the remote gateway.

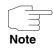

Receiving routing tables via the RIP is a possible security loophole, as external computers or gateways can change the routing functionality of the gateway.

RIP packets do not set up or hold dialup connections.

- IP Accounting This option is for activating or deactivating the creation of IP accounting messages for this connection partner. If IP accounting is activated, a statistics message is generated, which contains detailed information about the connections to this WAN partner. (Settings for storage of accounting messages into a file can be done in System -> EXTERNAL System Logging.)
  - Back Route This term conceals a simple but very powerful function of the gateway. If Back-Verification route Verification is activated for a connection partner, data packets are only accepted at the interface if answering packets would be routed over the same interface. You can therefore prevent packets with fake IP addresses being accepted - even without filters.
- Route Announce This option enables you to set when routing protocols (e.g. RIP), that have been activated if applicable, propagate the IP routes defined for this interface.
  - Proxy ARP >> Proxy ARP enables the gateway to answer >> ARP requests from its own LAN acting for the defined connection partner. If a host in the LAN wants to set up a connection to another host in the LAN or to a connection partner, but

does not know its hardware address (MAC address), it sends an ARP request as a **>> broadcast** to the network. If Proxy ARP is activated on the gateway and the desired target host can be reached e.g. via a host route, the gateway answers the ARP request with its own hardware address. The **>> data packets** are sent to the gateway, which then forwards them to the desired host.

Verify that Proxy ARP is activated on the LAN side, too.

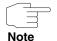

Field Description **RIP Send** Enables RIP packets to be sent via the interface to the connection. Possible values: see table "Selection options for RIP Send and RIP Receive," on page 41. **RIP Receive** For receiving RIP packets via the interface to the connection. Possible values: see table "Selection options for RIP Send and RIP Receive," on page 41. **IP** Accounting For generating accounting messages for e.g. >> TCP, >> UDP and ICMP sessions. Possible values: on, off (default value). **Back Route Verify** Activates Back Route Verification for the interface to the connection. Possible values: on, off (default value).

The Advanced Settings menu consists of the following fields:

| Field                              | Description                                                                                                    |
|------------------------------------|----------------------------------------------------------------------------------------------------|
| Route Announce                     | Possible values:                                                                                                    |
|                                    | up or dormant (default value): Routes are<br>propagated if the interface's status is up or<br>dormant.                                                                          |
|                                    | always: Routes are always propagated in-<br>dependent of operational status.                                                                                                    |
|                                    | up only: Routes are only propagated if the interface status is up.                                                                                                    |
| Proxy ARP                          | Enables the gateway to answer ARP requests<br>from the own LAN acting for the defined con-<br>nection. Possible values: see table "Proxy ARP<br>selection options," on page 42. |
| Van Jacobson Header<br>Compression | Reduces the size of the TCP/IP packet. Possible values:                                                                                                    |
|                                    | on: VJHC activated.                                                                                                    |
|                                    | off: VJHC deactivated.                                                                                                    |

Table 5-10: ADVANCED SETTINGS menu fields

RIP SEND and RIP RECEIVE contain the following selection options:

| Description          | Meaning                                                                                  |
|----------------------|------------------------------------------------------------------------------------------|
| none (default value) | Not activated.                                                                           |
| RIP V2 multicast     | Only for <b>RIP Send</b>                                                                 |
|                      | The gateway waits for version 2 RIP packets with RIP V2 multicast address 224.0.0.9.     |
| RIP V1 triggered     | RIP V1 messages are sent rsp. received and processed as per RFC 2091 (Triggered >> RIP). |

| Description      | Meaning                                                              |
|------------------|----------------------------------------------------------------------|
| RIP V2 triggered | RIP V2 messages are sent rsp. received and processed as per RFC 2091 |
|                  | (Triggered <b>&gt;&gt; RIP</b> ).                                    |
| RIP V1           | For sending and receiving version 1 RIP packets.                     |
| RIP V2           | For sending and receiving version 2 RIP packets.                     |
| RIP V1 + V2      | For sending and receiving RIP packets of both version 1 and 2.       |

Table 5-11: Selection options for **RIP Send** and **RIP RECEIVE** 

| Description         | Meaning                                                                                                    |
|---------------------|----------------------------------------------------------------------------------------------------|
| off (default value) | Deactivates Proxy ARP for this WAN partner.                                                                                                    |
| on (up or dormant)  | The gateway answers an ARP request only if<br>the status of the connection is <i>up</i> (active) or<br><i>dormant</i> (idle). In the case of <i>dormant</i> , the<br>gateway only answers the ARP request; the<br>connection is not set up until someone actually<br>wants to use the route. |

| Description  | Meaning                                                                                                    |
|--------------|----------------------------------------------------------------------------------------------------|
| on (up only) | The gateway answers an ARP request only if the status of the connection is <i>up</i> (active), i.e. a connection already exists. |

Table 5-12: **PROXY ARP** selection options

# 6 XOT Submenu

### The fields of the XOT menu are described below.

| R4100 Setup<br>[X.25][XOT]: |          | Funkwerk H | Enterprise Comm | nunications GmbH<br>MyGateway |
|-----------------------------|----------|------------|-----------------|-------------------------------|
| Interface                   | InIPAddr | InIPMask   | OutIPAddr       | OPort InAllow                 |
|                             |          |            |                 |                               |
|                             |          |            |                 |                               |
|                             |          |            |                 |                               |
| ADD                         | DELI     | STE        | EXIT            |                               |
|                             |          |            |                 |                               |

In the **X.25**  $\rightarrow$  **XOT** menu you configure the major XoT parameters.

**XoT** XoT makes it possible to send X.25 packets over an IP network. This is done by "wrapping" X.25 packets in TCP packets and then sending them over an IP network.

Configuration is carried out in **X.25**  $\rightarrow$  **XOT**  $\rightarrow$  **ADD/EDIT**.

| R4100 Setup Tool<br>[[X.25][XOT][ADD]                             | Funkwerk   | Enterprise | Communications GmbH<br>MyGateway |
|-------------------------------------------------------------------|------------|------------|----------------------------------|
|                                                                   |            |            |                                  |
| Interface Name                                                    |            |            |                                  |
| Allow Incoming XOT Calls<br>Incoming Partner Source IP Ad<br>Mask | dress      | yes        |                                  |
| Outgoing Partner Destination                                      | IP Addres: | 3          |                                  |
| Source IP Address                                                 |            |            |                                  |
| Max Number of XOT Links<br>MTU                                    |            | 5<br>1456  |                                  |
| SAVE                                                              |            | CANCEL     |                                  |
|                                                                   |            |            |                                  |

The menu contains the following fields

| Field                    | Description                                                                                               |  |
|--------------------------|----------------------------------------------------------------------------------------------------|--|
| Interface Name           | Here you enter any desired name (max. 25 characters) for the XoT interface.                               |  |
| Allow Incoming XOT Calls | Defines whether or not incoming XoT connec-<br>tions are permitted.<br>Possible values:                   |  |
|                          | yes (default value): Incoming XoT packets<br>are accepted at this interface.                              |  |
|                          | no: Incoming XoT connections are not accepted at this interface (but outgoing connections can be set up). |  |

| Field                                        | Description                                                                                                    |
|----------------------------------------------|----------------------------------------------------------------------------------------------------|
| Incoming Partner Source<br>IP Address        | Only for <i>ALLOW INCOMING XOT CALLS</i> = yes<br>Defines the IP address of the XoT partner that<br>is sending XoT packets.<br>If you enter <i>0.0.0.0</i> as IP address, connections<br>are accepted from any IP addresses.                                                                               |
| Mask                                         | Only for <b>ALLOW INCOMING XOT CALLS</b> = yes<br>The netmask belonging to the IP address<br>( <b>INCOMING PARTNER SOURCE IP ADDRESS</b> ).<br>You have the option of entering no IP address,<br>but defining a netmask. Connections are then<br>accepted from all IP addresses fitting this net-<br>mask. |
| Outgoing Partner Desti-<br>nation IP Address | Here you enter the IP address of the XoT part-<br>ner to whom XoT packets are to be sent.                                                                                                    |
| Destination Port                             | Only if an IP address is set in the field<br><b>OUTGOING PARTNER DESTINATION IP ADDRESS.</b><br>Here you enter the port to whom XoT packets<br>are to be sent to.<br>Possible values: 1 65535.<br>Default value: 1998                                                                                      |
| Source IP Address                            | Source IP address for outgoing calls (optional).                                                                                                    |
| Max Number of XOT<br>Links                   | Defines the maximum number of incoming and<br>outgoing XoT connections to this XoT partner.<br>Possible values: <i>1 9999</i> .<br>Default value: 5.                                                                                                    |
| MTU                                          | The maximum transfer unit (MTU) defines the maximum size of the packets to be sent (in bits).<br>Possible values: 576 to 8180.<br>Default value is 1456.                                                                                                    |

Table 6-1: **XOT** menu fields

# 7 X.25 to TCP conversion Submenu

**X.25 Networks** Today, there are only few generic X.25 networks in use. Many servers usually still speak X.25, but most terminals are connected to the Public Switched Telephone Network (PSDN) by either analogue (POTS) or digital (ISDN) connections. The original principle, however, has not changed. We use PAD and a X.25 network to transfer the data.

TCP/IP is already part of this scheme. With XoT (X.25 over TCP) we can use TCP/IP based networks (like the Internet) to transport X.25 Layer 3 protocol elements.

Today's equipment manufactures start to provide pure TCP/IP based communication. The requirement to still connect older devices creates a need for X.25 to TCP converters.

This document provides information about the X.25 to TCP converter of bintec routers.

**Principles** The "X.25 to TCP" feature converts X.25 calls to TCP calls and vice versa. The parameters of the different calls are translated with the help of a conversion table.

The table is used in two directions. If X.25 calls are received, an entry matching the parameters of the X.25 call request packet is searched in the table. If an entry is found, a TCP call is created. The call parameters of the TCP call are derived from the same entry. The call parameters of the X.25 call will be translated into the call parameters of a TCP call.

The same procedure can also be performed in the other direction.

Routing Configuration The "X.25 to TCP" feature is implemented in the router as a local X.25 and TCP application. This means, that one end of both the TCP and the X.25 connection is terminated within the router. Consequently, routing has to be configured to route the original call to the router itself.

For the TCP side, the destination IP address of incoming calls has to be a local address of the router. Multiple local IP addresses may be defined using special IP routes. A single address or a complete subnetwork may be defined to be a

local address by pointing the route to the local interface. The destination IP port number has to be a predefined port number.

For the X.25 side, the incoming call has to be routed to the local interface.

Care has to be taken not to define local addresses twice for different applications. It is, for example, not possible to use the TELNET port for X.25 over TCP without switching the local TELNET feature off. Another example is the local X.25 MINIPAD application. Incoming calls have to be distinguished by a different X.25 Protocol ID or the MINIPAD feature has to be switched off.

Outgoing X.25 and TCP calls are originated at the local interface and are processed by either the X.25 or the IP routing mechanisms before the calls can be delivered to their final destination interface.

The fields of the X.25 to TCP conversion menu are described below.

| R4100 Setup Tool<br>[X.25][X25 TO TCP]: X25 |              | rk Enterprise  | Communications GmbH<br>MyGateway |
|---------------------------------------------|--------------|----------------|----------------------------------|
| Cl-Index St Rm IP:Port -                    | Lo IP:Por <> | Lo Addr (NSAP) | - Rm Addr(NSAP) Met              |
|                                             |              |                |                                  |
|                                             |              |                |                                  |
|                                             |              |                |                                  |
| ADD                                         | DELETE       | EXIT           |                                  |
|                                             |              |                |                                  |

The configuration of X.25 to TCP conversion is made in the  $X.25 \rightarrow X.25$  to TCP conversion  $\rightarrow ADD/EDIT$  menu. One parameter set in this menu generates one entry in the X.25 to TCP table (the empty table without entries see above).

| R4100 Setup Tool<br>[X.25][X25 TO TCP][ADD]                                      | Funkwerk Enterprise Communications GmbH MyGateway                                                                         |
|----------------------------------------------------------------------------------|----------------------------------------------------------------------------------------------------|
| Index:<br>Description:<br>State: valid Direction: both                           | Class: Normal Metric: 1                                                                                                   |
| Remote Address:<br>Remote NSAP:<br>Local Address:<br>Local NSAP:<br>Protocol Id: | TCP<br>Local Address:<br>Local Port:<br>Remote Address:<br>Remote Mask:<br>Remote Port: to<br>Monitor Remote Address: off |
| Packetizing: none RESET Behav                                                    | vior: accept INTR Behavior: ignore                                                                                        |
| SAVE                                                                             | CANCEL                                                                                                    |

The menu X.25 → X.25 TO TCP CONVERSION → ADD/EDIT consists of the following fields:

| Feld        | Wert                                                                                                    |
|-------------|----------------------------------------------------------------------------------------------------|
| Index       | The system assigns a free (not yet used)<br>unique integer number to each table entry. If<br>there are no table entries yet, the system<br>begins numbering with <i>1</i> . |
| Description | Here you can enter a unique arbitrary name to<br>identify a table entry. The maximum length of<br>the entry is 60 characters.                                               |

| Feld      | Wert                                                                                      |  |
|-----------|-------------------------------------------------------------------------------------------|--|
| State     | Determines the status of a table entry.                                                   |  |
|           | Possible values:                                                                          |  |
|           | valid (default value): The table entry is valid<br>and will be used for conversion.       |  |
|           | <ul> <li><i>invalid</i>: The table entry is not valid and will<br/>be ignored.</li> </ul> |  |
| Direction | Specifies the direction the conversion shall be used for.                                 |  |
|           | Possible values:                                                                          |  |
|           | both (default value): Used for conversion in both directions.                             |  |
|           | <ul> <li>TCP to X.25: Used to convert incoming TCP calls to X.25 calls.</li> </ul>        |  |
|           | <ul> <li>X.25 to TCP: Used to convert incoming X.25 calls to TCP calls.</li> </ul>        |  |

| Feld  | Wert                                                                                                    |  |
|-------|----------------------------------------------------------------------------------------------------|--|
| Class | Allows to break down the one-to-one relation of<br>the X.25 and TCP call parameters to up to four<br>subrelations.                                                                   |  |
|       | This makes it possible to translate portions of<br>the address spaces independently and thus to<br>avoid very large conversion tables (see<br>"Complex Configurations" on page 57 ). |  |
|       | Possible values:                                                                                                    |  |
|       | <ul> <li>Normal (default value): One rule translates<br/>exactly one call.</li> </ul>                                                                                                |  |
|       | Master plus 1: One master rule and one<br>subrule 1 will perform the translation of a<br>call.                                                                                       |  |
|       | Master plus 2: One master rule, one subrule 1, one subrule 2 will perform the translation of a call.                                                                                 |  |
|       | Master plus 3: One master rule, one<br>subrule 1, one subrule 2, one subrule 3 will<br>perform the translation of a call.                                                            |  |
|       | Subrule 1: Performs the translation of a call<br>in combination with the respective master<br>rule. Depending on the master rule, addi-<br>tional subrules may be necessary.         |  |

| Feld                | Wert                                                                                                    |  |
|---------------------|----------------------------------------------------------------------------------------------------|--|
| Class (cont.)       | Subrule 2: Performs the translation of a call<br>in combination with the respective master<br>rule. Depending on the master rule, one<br>subrule 1 and, if so, one subrule 3 may be<br>necessary.    |  |
|                     | Subrule 3: Performs the translation of a call<br>in combination with the master rule<br>Master plus 3 and one subrule 1 and one<br>subrule 2.                                                        |  |
| Metric              | Arranges the table entries for the matching pro-<br>cess. If multiple entries match an incoming TCP<br>or X.25 call, the entry with the lowest <b>METRIC</b><br>value will be used.                  |  |
|                     | Possible values are integers.                                                                                                    |  |
|                     | The default value is 1.                                                                                                    |  |
| X.25 Remote Address | Enter the called X.25 address used in outgoing X.25 calls or the calling X.25 address to match for incoming X.25 calls. In the latter case, wild-cards may be used.                                  |  |
| X.25 Remote NSAP    | Enter the called X.25 NSAP (Network Service<br>Access Point) used in outgoing X.25 calls or the<br>calling X.25 NSAP to match for incoming X.25<br>calls. In the latter case, wildcards may be used. |  |
| X.25 Local Address  | Enter the calling X.25 address used in outgoing X.25 calls or the called X.25 address to match for incoming X.25 calls. In the latter case, wild-cards may be used.                                  |  |
| X.25 Local NSAP     | Enter the calling X.25 NSAP used in outgoing X.25 calls or the called X.25 NSAP to match for incoming X.25 calls. In the latter case, wildcards may be used.                                         |  |

| Feld                | Wert                                                                                                    |
|---------------------|----------------------------------------------------------------------------------------------------|
| X.25 Protocol Id    | Enter the Protocol ID used for outgoing X.25 calls or to match for incoming X.25 calls.                                                                                                    |
|                     | Possible values are all hexadecimal numbers 0ffffffff.                                                                                                    |
| X.25 Call User Data | For outgoing X.25 calls:                                                                                                    |
|                     | Here you can enter the Call User Data field for an outgoing X.25 Call Request packet.                                                                                                    |
|                     | For incoming X.25 calls:                                                                                                    |
|                     | The entry will be compared with the Call User<br>Data field of the received X.25 Call Request<br>packet beginning from the left.                                                                                                    |
| TCP Local Address   | Incoming TCP calls:                                                                                                    |
|                     | If you enter a value other than 0.0.0, the<br>entered IP address is compared against the<br>called IP address of the TCP call. Multiple local<br>IP addresses can be defined to extend the<br>address space for TCP calls.<br>Outgoing TCP calls: |
|                     | This field is used as calling IP address. Make                                                                                                    |
|                     | sure, that this address really is a local address.<br>Otherwise no connection can be established.                                                                                                    |
| TCP Local Port      | Only used for incoming TCP calls.<br>Specifies the local port number the converter is<br>listening. Multiple local ports can be defined to<br>extend the address space for TCP calls.                                                             |

| Feld                                    | Wert                                                                                                    |  |
|-----------------------------------------|----------------------------------------------------------------------------------------------------|--|
| TCP Remote Address /<br>TCP Remote Mask | Incoming TCP calls:<br>If <b>TCP REMOTE MASK</b> is set to a value other than<br>0.0.0.0, the calling IP address is masked with<br><b>TCP REMOTE MASK</b> and compared to <b>TCP</b><br><b>REMOTE ADDRESS</b> .<br>Outgoing TCP calls:<br>The field <b>TCP REMOTE ADDRESS</b> specifies the<br>target IP address for the TCP call. The field <b>TCP</b><br><b>REMOTE MASK</b> is ignored.                                                                                                    |  |
| TCP Remote Port                         | Here you can enter a port range.<br>Incoming TCP calls:<br>The calling TCP port of the call is checked for<br>the specified port range.<br>Outgoing TCP Calls:<br>The first value of the port range specifies the<br>destination port.                                                                                                    |  |
| TCP Monitor Remote<br>Address           | <ul> <li>When the table entry is used to convert incoming X.25 calls to TCP calls (<i>DIRECTION = both</i> or <i>DIRECTION = X.25 to TCP</i>), the TCP target host (<i>TCP REMOTE ADDRESS</i>) may be monitored for reachability. In this case, the entry will only be used, when the target host is reachable with ICMP Echo Request (ping) packets. Other entries matching the same X.25 call may be used to divert the TCP call to a different target, if the target host of the table entry is not reachable.</li> <li>Possible values:</li> <li><i>on</i>: Monitors the target host.</li> <li><i>off</i> (default value): No monitoring of the target host.</li> </ul> |  |

| Feld                | Wert                                                                                                    |  |
|---------------------|----------------------------------------------------------------------------------------------------|--|
| Clsd User Group     | Creates a "Closed User Group" facility element for outgoing X.25 calls.                                                                                                    |  |
|                     | Possible values: 09999.                                                                                                    |  |
| Clsd User Group Out | Creates a "Closed User Group with outgoing access" facility element for outgoing X.25 calls.                                                                                                    |  |
|                     | Possible values: 09999.                                                                                                    |  |
| Clsd User Group Bil | Creates a "Bilateral Closed User Group" facility element for outgoing X.25 calls.                                                                                                    |  |
|                     | Possible values: 09999.                                                                                                    |  |
| Packetizing         | Specifies, how X.25 packets shall be encoded<br>in the TCP data stream.<br>Possible values:                                                                                                    |  |
|                     | <ul> <li>none (default value): The payload of the X.25 packets is integrated into the TCP data stream without a header. The converter decides itself, how octets received from the TCP connection are integrated into X.25 packets. The information about X.25 packet boarders is lost in the TCP connection.</li> </ul> |  |
|                     | ATOS: A simple two octet header (low octet<br>first) specifies the length of a X.25 packet in<br>the TCP connection. The length includes<br>the header, so a value of three means an<br>X.25 packet consisting of one octet.                                                                                             |  |
|                     | RFC 1006: A four octet header according to<br>RFC 1006 is used to specify the packet<br>length of the X.25 packet in the TCP con-<br>nection.                                                                                                    |  |

| Feld           | Wert                                                                                                    |
|----------------|----------------------------------------------------------------------------------------------------|
| RESET Behavior | Specifies the behaviour of the converter, when<br>it receives a Reset Request packet on the X.25<br>connection.<br>Possible values:                                                                                                    |
|                | accept (default value): The reset is con-<br>firmed with Reset Response. The conver-<br>sion continues. The TCP side does not<br>state, that a reset occurred.                                                                                                    |
|                | clear: Clears the X.25 connection and the corresponding TCP.                                                                                                    |
| INTR Behavior  | Specifies the behaviour of the converter, when<br>it receives an Interrupt Indication packet on the<br>X.25 connection.<br>Possible values:                                                                                                    |
|                | ignore (default value): The Interrupt Indica-<br>tion is confirmed with an Interrupt Confirm<br>and the conversion continues. The TCP<br>side does not state, that an Interrupt Indica-<br>tion occured.                                                                                |
|                | pass: The Interrupt Indication is confirmed<br>with an Interrupt Confirm. The data passed<br>with the Interrupt indication is integrated<br>into the TCP connection and the conversion<br>continues. The TCP side does not state,<br>that the data came from an Interrupt Re-<br>quest. |
|                | clear: Clears the X.25 connection and the corresponding TCP connection.                                                                                                    |

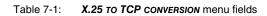

## 7.1 Complex Configurations

So far, the current chapter describes, how the X.25 to TCP converter converts the address spaces of X.25 and TCP by a single one-to-one relation. This may result in very large translation tables. For example, if the converter shall convert calls from 300 clients to 100 servers for 10 applications, this causes a table size of 300,000 entries which is practically impossible to handle even for the fastest router.

To come around this problem, it is possible to translate portions of the address spaces independently of other portions. It is possible to perform the translation of up to four portions independently.

By default, in the **SETUP TOOL** the **CLASS** field is set to the value *normal*. A single rule describing the translation is sufficient for the translation.

If the *CLASS* field is - for example - set to *Master plus1*, the single rule is no longer sufficient. A second rule is needed for a complete address translation. The second rule is searched with the same matching mechanisms among the rules with the *CLASS* field set to *subrule 1*. If the second rule cannot be found, the translation is aborted with a syslog-message.

 Multiple Rules
 The first rule is called "master rule", because its fields describe the behaviour during the established calls (i.e. fields *PACKETIZING*, *RESET BEHAVIOR*, *INTR BEHAVIOT*). The second rule, the so-called "subrule", is only used to assist in address translation.

This scheme can be enhanced up to four rules for a single translation. This is reached by setting the *CLASS* field to *Master plus 3*. Three subrules (*subrule 1*, *subrule 2* and *subrule 3*) must be found for a single translation.

It is entirely up to the user, which parts of the address spaces are translated by what master or subrule. After all necessary rules could be found in the table, they are always processed in the order

subrule 3 -> subrule 2 -> subrule 1 -> master rule

#### **Example** For example:

Create a table, that translates the addresses of three X.25 clients, two IP servers and two applications:

X.25 clients:

Class = Master plus 2; X.25 Remote Address = 4500000001; TCP Local Address = 10.0.0.1

Class = Master plus 2; X.25 Remote Address = 450000002; TCP Local Address = 10.0.0.2

Class = Master plus 2; X.25 Remote Address = 4500000003; TCP Local Address = 10.0.0.3

TCP servers:

Class = Subrule 1; X.25 Local Address = 45999999991; TCP Remote Address = 10.1.1.1

Class = Subrule 1; X.25 Local Address = 45999999992; TCP Remote Address = 10.1.1.2

Applications:

Class = Subrule 2; X.25 Protocol Id = 123; TCP Remote Port = 4711

Class = Subrule 2; X.25 Protocol Id = 124; TCP Remote Port = 4712

In a standard system each combination would require an entry. This would result in  $3 \times 2 \times 2 = 12$  entries. The example above contains only seven entries. Thus, five table entries are "saved".

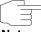

Please monitor the processing sequence of the master and the corresponding subrules.

Note

The last processed rule "wins"!

The result of the previous rules can be used for X.25 addresses, NSAPs and Call User Data. An asterisk (<sup>1\*1</sup>) used in a rule is substituted by the result of the previous rule. For example:

Class = Subrule 1; TCP Local Port = 4711; X.25 Remote NSAP = 1234

Class = Master plus 1; TCP Local Address = 10.0.0.1; X.25 Remote NSAP = 010000000001\*

If with the above configuration, the translator receives a TCP call for address 10.0.0.1 and port 4711, an X.25 call with a remote NSAP field of 0100000000011234 is created. This is a common case, because the X.25 NSAP encodes node-addresses as well as application addresses.

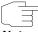

The usage of different master-rule-classes in one and the same table is strongly discouraged.

Note

# 8 X.25 over ISDN Submenu

**X.25** The TCP/IP protocol family penetrates applications being classically in the domain of the X.25 protocol family.

For example, Point-of-Sales (POS) applications have historically been set up with X.25. The terminals were using an asynchronous, serial protocol to transfer standardized POS messages to the POS server. The terminals where connected to an X.25 PAD with a RS232 (V.24) connection. The X.25 PAD established X.25 calls via a generic X.25 network to a server connected directly to X.25.

Today, there are only few generic X.25 networks in use. Most servers still speak X.25, but today most terminals are connected to the Public Switched Telephone Network (PSDN) by either analogue (POTS) or digital (ISDN) connections.

bintec gateways are able to route X.25 calls between the PSTN and other X.25 carrying networks (i.e. X.21, Ethernet, TCP, ...). They are often used as dialinnode for example for POS purposes. All ISDN capable bintec gateways can work with digital connected terminals. Analogously connected terminals can serve bintec gateways with built-in digital modems.

bintec gateways may not only route X.25 calls. They are also capable to terminate X.25 calls and convert them to TCP. This can be achieved by using the feature "X.25 to TCP conversion" (see "X.25 to TCP conversion Submenu" on page 47).

This document provides for information about the "X.25 over ISDN" feature of bintec gateways.

**Principles** ISDN, or more generally speaking of PSTN, can be seen as an X.25 carrying physical network (layer 1 of the OSI model). Physical networks are set up as so-called "interfaces" within bintec gateways. Interfaces can be hardware-oriented or virtual. The X.25 switch routes X.25 calls between different interfaces.

Hardware oriented interfaces correspond to real hardware units. The Ethernet interfaces of the bintec router corresponds exactly to the physical plug representing the Ethernet connection. If there are multiple Ethernet plugs, there are also multiple Ethernet interfaces. Ethernet is a typical example of a hardware-oriented interface.

For X.25 over ISDN, hardware oriented interfaces cannot be used. The interfaces shall be corresponding to the connection to a specific communication partner or a set of communication partners. These partners are more related to the dialled number and not to the ISDN hardware that is finally used to establish the ISDN calls.

Imagine a number of primary rate ISDN lines connected to the public network. When a specific partner shall be reached, any of those lines can be used to establish the call, as long as the dialled number is correct. For incoming calls, it is not even known in advance, on which ISDN line the call will appear, since this is decided by the public ISDN network.

Therefore, it makes sense to use virtual interfaces for X.25 over ISDN. This is the way, X.25 over ISDN is implemented in bintec gateways. An arbitrary number of virtual interfaces can be defined by the user. Each virtual interface gets assigned a set of parameters describing the common behaviour for all ISDN calls assigned to the specific interface. These parameters also include the PSTN numbers to dial or to identify.

X.25 over ISDN interfaces can be monitored by the following tools for monitoring interfaces:

- The command ifstat
- The command netstat
- The Setup Tool.

| R4100 Setup Tool<br>[X.25][X25 OVER ISDN]: |        | rk Enterprise Communi<br>Interfaces | cations GmbH<br>MyGateway |
|--------------------------------------------|--------|-------------------------------------|---------------------------|
| Index Name                                 | Туре   | Status Curr Call                    | s Max Calls               |
|                                            |        |                                     |                           |
|                                            |        |                                     |                           |
| ADD                                        | DELETE | EXIT                                |                           |
|                                            |        |                                     |                           |

The fields of the X.25 OVER ISDN menu are described below.

In the **X.25**  $\rightarrow$  **X.25** over ISDN menu, the X.25 over ISDN interfaces are displayed. As long as no interfaces are set, there will be no entries.

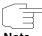

In the **ISDN** → **INCOMING CALL ANSWERING** menu, make sure to configure all numbers that shall be used for incoming ISDN calls with **X.25** over **ISDN**.

Note

For each ISDN interface, a number has to be defined in the **NUMBER** field for routing incoming ISDN calls to the desired X.25 over ISDN interface.

Please ensure that numbers are unique and do not overlap. An ISDN call can only be delivered to exactly one point. It is not possible to use the same local number for *PPP* and *X.25 over ISDN*.

For basic rate interfaces without DDI use the mode "right to left". In this case, the Called Party Number of incoming calls is compared right-to-left with predefined numbers. An entry matches, if the last digits match. It is not necessary to specify the complete subscriber number. The last n unique digits are sufficient.

For primary rate interfaces or basic rate interfaces with DDI, use the mode "left to right" and specify the complete subscriber number including extension, as received from the ISDN network.

The configuration of X.25 over ISDN interfaces is carried out in the X.25  $\rightarrow$  X.25 over ISDN  $\rightarrow$  ADD/EDIT menu.

| R4100 Setup Tool<br>[X.25][X25 OVER ISDN][ADD]                          | Funkwerk Enterprise Communications GmbH<br>MyGateway |
|-------------------------------------------------------------------------|------------------------------------------------------|
| Interface: 0 Name:<br>ISDN Numbers ><br>Signalling:<br>Dial Parameters: | Type: one to one                                     |
| Layer 1 Parameters:<br>Protocol: auto                                   | Modem Profile: 1                                     |
| Layer 2 Parameters:<br>Protocol: auto                                   | Mode: auto PAD Profile: 0                            |
| SAVE                                                                    | CANCEL                                               |

The X.25 → X.25 over ISDN → ADD/EDIT menu consists of the following fields:

| Feld      | Wert                                                                                                    |
|-----------|----------------------------------------------------------------------------------------------------|
| Interface | The system assigns a free unique integer num-<br>ber to each interface. If there are no interfaces<br>yet, the system begins numbering with 27000. |
| Name      | Here you can enter a unique name to identify an interface.                                                                                         |

| Feld | Wert                                                                                                    |
|------|----------------------------------------------------------------------------------------------------|
| Туре | <ul> <li>Describes the behaviour of the interface for outgoing X.25 calls.</li> <li>Possible values:</li> <li><i>one to one</i> (default value): Each outgoing X.25 call creates a directly assigned outgoing ISDN call. If the X.25 call is cleared before the connection is established, the connection procedure for ISDN and LAPB is aborted immediately. If the ISDN or LAPB setup fails, the X.25 call is cleared without retries.</li> </ul>                                                              |
|      | <ul> <li>multiple VC: As long as virtual circuits are available for outgoing calls, existing ISDN calls are used. New ISDN calls are created if no more VCs for outgoing calls are available. The assignment of the X.25 call to the ISDN call takes place after LAPB has been established. If the X.25 call is cleared before the connection is established, connection setup for ISDN and LAPB continues.</li> <li>For incoming calls, the behaviour is always the same regardless of the settings.</li> </ul> |

| Feld       | Wert                                                                                                    |
|------------|----------------------------------------------------------------------------------------------------|
| Signalling | Enter the signalling code here. The signalling<br>code is an abbreviation for common settings of<br>the ISDN information elements Bearer Capabil-<br>ity (BC), High Layer Compatibility (HLC), and<br>Low Layer Compatibility (LLC).<br>The following values are recommended: |
|            | <ul> <li>0x0805: Native X.25 over transparent B-<br/>Channel</li> </ul>                                                                                                    |
|            | • 0x0102: PAD over analogue modem                                                                                                    |
|            | <ul> <li>0x0700: PAD over LAPB (X.75, compatible to <i>isdnlogin</i>)</li> </ul>                                                                                                    |
|            | <ul> <li>0x07b0: PAD over V.120 bitrate adaptation<br/>64k</li> </ul>                                                                                                    |
|            | <ul> <li>0x07b9: PAD over V.120 bitrate adaptation<br/>56k</li> </ul>                                                                                                    |
|            | <ul> <li>0x07C0: PAD over V.110 bitrate adaptation<br/>1200</li> </ul>                                                                                                    |
|            | <ul> <li>0x07C3: PAD over V.110 bitrate adaptation<br/>2400</li> </ul>                                                                                                    |
|            | <ul> <li>0x07C4: PAD over V.110 bitrate adaptation<br/>4800</li> </ul>                                                                                                    |
|            | <ul> <li>0x07C5: PAD over V.110 bitrate adaptation<br/>9600</li> </ul>                                                                                                    |
|            | <ul> <li>0x07C6: PAD over V.110 bitrate adaptation<br/>14400</li> </ul>                                                                                                    |
|            | <ul> <li>0x07C7: PAD over V.110 bitrate adaptation<br/>19200</li> </ul>                                                                                                    |
|            | <ul> <li>0x0740: PAD over V.110 bitrate adaptation 38400.</li> </ul>                                                                                                    |

| Feld               | Wert                                                                                                    |
|--------------------|----------------------------------------------------------------------------------------------------|
| Signalling (cont.) | For outgoing ISDN calls:                                                                                                    |
|                    | If this field is set to 0x0000, the signalling is derived from the settings for <i>Layer 1 Protocol</i> and <i>Layer 2 Protocol</i> .                                                                                                    |
|                    | If this field is different from 0x0000, the signal-<br>ling is sent as specified by the value of this<br>field. The settings for <i>LAYER 1 PROTOCOL</i> and<br><i>LAYER 2 PROTOCOL</i> are derived from the sig-<br>nalled information elements, if not specified<br>explicitly (not <i>auto</i> ) in the fields <i>LAYER 1</i><br><i>PROTOCOL</i> or <i>LAYER 2 PROTOCOL</i> . |
|                    | For incoming ISDN calls:                                                                                                    |
|                    | If this field is set to <i>0x0000</i> , all ISDN calls are accepted that specify a supported setting of BC, LLC and HLC.                                                                                                    |
|                    | If this field is different from <i>0x0000</i> , only ISDN calls with the corresponding setting of BC, LLC, HLC are accepted.                                                                                                    |
| Max Retries        | Only for <b>Type</b> = multiple VC.                                                                                                    |
|                    | Specifies the maximum number of retries for outgoing ISDN calls.                                                                                                    |
|                    | Possible values: 0 100.                                                                                                    |
|                    | Default value is 0.                                                                                                    |
| Retry Time         | Only for <b>Type</b> = multiple VC.                                                                                                    |
|                    | Specifies the time in seconds to wait between<br>two retries. If the value is negative, a random<br>number between one second and the positive<br>value of the field is used as waiting time.<br>Possible values: -3600 3600.<br>Default value is 0.                                                                                                    |

| Feld       | Wert                                                                                                    |
|------------|----------------------------------------------------------------------------------------------------|
| Block Time | Only for <b>Type</b> = multiple VC.                                                                                                    |
|            | Specifies the time in seconds, how long the interface shall stay in blocked state. Thereafter, the interface is $up$ again and can be used by the X.25 switch for routing.                                                       |
|            | When the outgoing ISDN call has been retried<br>for <b>MAXRETRIES</b> times, the interface enters into<br>the blocked state. The X.25 switch ignores<br>blocked interfaces for routing and is able to use<br>alternative routes. |
|            | Possible values: 0 3600.                                                                                                    |
|            | Default value is 30.                                                                                                    |

| Feld             | Wert                                                                                                    |
|------------------|----------------------------------------------------------------------------------------------------|
| Layer 1 Protocol | Specifies the Layer 1 Protocol to be used for the interface.                                                                                                    |
|                  | auto (default value): The Layer 1 Protocol is<br>derived from signalling received from the<br>network for incoming calls or sent for outgo-<br>ing calls. Outgoing calls with unspecified<br>signalling (SIGNALLING = 0x0000) use<br>synchronous HDLC 64K. |
|                  | <ul> <li>synchronous HDLC 64K: Synchronous<br/>HDLC framing 64 kBit/s*</li> </ul>                                                                                                    |
|                  | <ul> <li>synchronous HDLC 56K: Synchronous<br/>HDLC framing 56 kBit/s*</li> </ul>                                                                                                    |
|                  | Asynchronous V.110 1200: Asynchronous V.110 bitrate adaptation using 1200 Bit/s**                                                                                                    |
|                  | <ul> <li>Asynchronous V.110 2400: Asynchronous<br/>V.110 bitrate adaptation using 2400 Bit/s**</li> </ul>                                                                                                    |
|                  | <ul> <li>Asynchronous V.110 4800: Asynchronous<br/>V.110 bitrate adaptation using 4800 Bit/s**</li> </ul>                                                                                                    |
|                  | Asynchronous V.110 7200: Asynchronous V.110 bitrate adaptation using 7200 Bit/s**                                                                                                    |
|                  | <ul> <li>Asynchronous V.110 9600: Asynchronous<br/>V.110 bitrate adaptation using 9600 Bit/s**</li> </ul>                                                                                                    |
|                  | <ul> <li>Asynchronous V.110 14400: Asynchronous<br/>V.110 bitrate adaptation using 14400 Bit/s**</li> </ul>                                                                                                    |
|                  | <ul> <li>Asynchronous V.110 19200: Asynchronous<br/>V.110 bitrate adaptation using 19200 Bit/s**</li> </ul>                                                                                                    |

| Feld                              | Wert                                                                                                    |
|-----------------------------------|----------------------------------------------------------------------------------------------------|
| Layer 1 Protocol (cont.)          | <ul> <li>Asynchronous V.110 28800: Asynchronous<br/>V.110 bitrate adaptation using 28800 Bit/s**</li> </ul> |
|                                   | <ul> <li>Asynchronous V.110 38400: Asynchronous<br/>V.110 bitrate adaptation using 38400 Bit/s**</li> </ul> |
| Layer 1 Protocol<br>(Fortsetzung) | <ul> <li>synchronous V.120 64k: Synchronous</li> <li>V.120 bitrate adaptation using 64 kBit/s**</li> </ul>  |
|                                   | <ul> <li>synchronous V.120 56k: Synchronous</li> <li>V.120 bitrate adaptation using 56 kBit/s**</li> </ul>  |
|                                   | Asynchronous analogue modem:                                                                                |
|                                   | * The automatic layer 2 protocol is <i>LAPB.</i>                                                            |
|                                   | ** The automatic layer 2 protocol is <i>PAD.</i>                                                            |
| Layer 1 Modem Profile             | Specifies the modem profile, if a modem is used.                                                            |

| Feld             | Wert                                                                                                    |
|------------------|----------------------------------------------------------------------------------------------------|
| Layer 2 Protocol | Specifies the layer 2 protocol to be used for the interface.<br>Possible values:                                                                                                    |
|                  | auto (default value): The layer 2 protocol is<br>derived from signalling. Outgoing calls with<br>unspecified signalling (SIGNALLING =<br>0x0000) use LAPB. If the signalling speci-<br>fies an asynchronous layer 1 protocol, PAD<br>is used. If the signalling specifies a synchro-<br>nous layer 1 protocol and X.25, LAPB is<br>used. If the layer 1 protocol is synchronous<br>but no X.25 is signalled, PAD over LAPB is<br>used. |
|                  | LAPB: This setting uses LAPB in the B<br>channel. If an asynchronous layer 1 proto-<br>col is used, asynchronous HDLC is used for<br>framing.                                                                                                    |
|                  | PAD: This setting uses a PAD instance in the B channel.                                                                                                    |
|                  | PAD over LAPB: This setting uses a PAD instance on top of a LAPB implementation. It can be used to support synchronous terminal adapters which are used to convey PAD commands. If an asynchronous layer 1 protocol is used, asynchronous HDLC is used for framing.                                                                                                    |

| Feld                | Wert                                                                                                    |  |
|---------------------|----------------------------------------------------------------------------------------------------|--|
| Layer 2 Mode        | Specifies the DTE/DCE Mode for the LAPB.<br>Possible Values:                                                 |  |
|                     | auto (default value): DTE mode is used for<br>outgoing ISDN calls, DCE is used for in-<br>coming ISDN calls. |  |
|                     | dte: DTE mode is selected for incoming and outgoing ISDN calls.                                              |  |
|                     | dce: DCE mode is selected for incoming<br>and outgoing ISDN calls.                                           |  |
| Layer 2 PAD Profile | If a PAD is used, this field specifies the initial PAD profile to be used.                                   |  |

#### Table 8-1: X.25 OVER ISDN menu fields

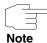

Make sure to specify the X.25 layer 2 and layer 3 parameters for the X.25 over ISDN interfaces configured here in the **X.25**  $\rightarrow$  *LINK CONFIGURATION* menu.

## 8.1 ISDN Numbers Submenu

### The ISDN NUMBERS Submenu is described below.

The ISDN number to be dialed for outgoing calls or to be verified for incoming calls can be configured by selecting the X.25  $\rightarrow$  X.25 over ISDN  $\rightarrow$  ADD/EDIT

→ *ISDN Numbers* submenu. The configuration is the same as the configuration of ISDN numbers for the PPP subsystem.

| R4100 Setup Tool<br>[X.25][X25 OVER I | Funkwerk<br>SDN][WAN NUMBERS]: WAN | -    | Communications GmbH<br>MyGateway |
|---------------------------------------|------------------------------------|------|----------------------------------|
| WAN Numbers fo                        | or this partner:                   |      |                                  |
| WAN Number                            | Direction                          |      |                                  |
|                                       |                                    |      |                                  |
|                                       |                                    |      |                                  |
| ADD                                   | DELETE                             | EXIT |                                  |
|                                       |                                    |      |                                  |

Additional numbers can be added or existing entries can be edited in the X.25  $\rightarrow$  X.25 over ISDN  $\rightarrow$  ADD/EDIT  $\rightarrow$  ISDN Numbers  $\rightarrow$  ADD/EDIT menu:

| R4100 Setup ToolFunkwerk Enterprise Communicat[X.25] [X25 OVER ISDN] [WAN NUMBERS] [ADD] : Add or ChangeWAN Numbers () |                                                  |  |
|----------------------------------------------------------------------------------------------------|--------------------------------------------------|--|
| Number<br>Direction<br>Advanced Settings >                                                                             | outgoing                                         |  |
|                                                                                                    | lot 0 Auxiliary <x> Slot 2 BRI<br/>lot 2 BRI</x> |  |
| SAVE                                                                                                    | CANCEL                                           |  |

The X.25  $\rightarrow$  X.25 over ISDN  $\rightarrow$  ADD/EDIT  $\rightarrow$  ISDN Numbers  $\rightarrow$  ADD/EDIT menu consists of the following fields:

| Field     | Description                                                                                                    |  |
|-----------|----------------------------------------------------------------------------------------------------|--|
| Number    | Number of WAN partner.                                                                                                    |  |
|           | The calling party number of the incoming call is compared with the set <b>NUMBER</b> .                                                |  |
|           | The calling party number can be read in <b>MONITORING &amp; DEBUGGING</b> $\rightarrow$ <b>ISDN MONITOR</b> as <b>REMOTE NUMBER</b> . |  |
| Direction | Defines whether <b>NUMBER</b> should be used for incoming or outgoing calls or for both. Possible values:                             |  |
|           | <ul> <li>outgoing (default value): For outgoing calls,<br/>where you dial your WAN partner.</li> </ul>                                |  |
|           | both (CLID): For incoming and outgoing calls.                                                                                         |  |
|           | <ul> <li>incoming (CLID): For incoming calls, where<br/>your WAN partner dials in to your gateway.</li> </ul>                         |  |

| Field             | Description                                                                                  |  |  |
|-------------------|----------------------------------------------------------------------------------------------|--|--|
| ISDN Ports to Use | <ul><li>Defines the ISDN ports to be used.</li><li>Slot 0 Auxiliary: no entry or X</li></ul> |  |  |
|                   |                                                                                              |  |  |
|                   | <ul> <li>Slot 2 Unit 0 ISDN S0: no entry or X.<br/>(R4100, R4300)</li> </ul>                 |  |  |
|                   | <ul> <li>Slot 2 Unit 1 ISDN S0: no entry or X.<br/>(R4100, R4300)</li> </ul>                 |  |  |
|                   | Slot 2 Unit 2 ISDN S0: no entry or X.<br>(R4100)                                             |  |  |
|                   | Slot 2 Unit 3 ISDN S0: no entry or X.<br>(R4100)                                             |  |  |
|                   | <ul> <li>Slot 2 Unit 4 ISDN S2M: no entry or X.</li> <li>(R4100)</li> </ul>                  |  |  |
|                   | <ul> <li>Slot 2 Unit 5 ISDN S2M: no entry or X.</li> <li>(R4100)</li> </ul>                  |  |  |

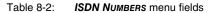

Note

When the gateway is connected to a PABX system for which a "0" prefix is necessary for external line access, this "0" must be considered when entering the access number.

**Wildcards** When entering the *NUMBER*, you can either enter the extension digit for digit or you can replace single numbers or groups of numbers with wildcards. *NUMBER* can therefore equal various extensions.

|          | Meaning                                       |                                                          | Example   |                                                        |                                                                                               |
|----------|-----------------------------------------------|----------------------------------------------------------|-----------|--------------------------------------------------------|-----------------------------------------------------------------------------------------------|
| Wildcard | Incoming calls                                | Outgoing calls                                           | Number    | The gateway<br>accepts<br>incoming calls<br>e.g. with: | Outgoing calls,<br>i.e. the gateway<br>sets up a<br>connection to<br>the WAN partner<br>with: |
| *        | Matches a group<br>of none or more<br>digits. | ls ignored.                                              | 123*      | 123, 1234,<br>123789                                   | 123                                                                                           |
| ?        | Matches exactly one digit.                    | Is replaced by 0.                                        | 123?      | 1234, 1238,<br>1231                                    | 1230                                                                                          |
| [a-b]    | Defines a range<br>of matching dig-<br>its.   | The first digit of the specified range is used.          | 123[5-9]  | 1235, 1237,<br>1239                                    | 1235                                                                                          |
| [^a-b]   | Defines a range<br>of excluded dig-<br>its.   | The first digit after<br>the specified range<br>is used. | 123[^0-5] | 1236, 1238,<br>1239                                    | 1236                                                                                          |
| {ab}     | Optional<br>sequence to<br>match.             | Sequence is used.                                        | {00}1234  | 001234 and<br>1234                                     | 001234                                                                                        |

You can use the following wildcards, which have different effects for incoming and outgoing calls:

Table 8-3: Wildcards for incoming and outgoing calls

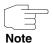

If the calling party number of an incoming call matches both a WAN partner's **NUMBER** with wildcards and a WAN partner's **NUMBER** without wildcards, the entry without wildcards is always used.

## 8.2 Submenu Advanced Settings

The X.25  $\rightarrow$  X.25 over ISDN  $\rightarrow$  ADD/EDIT  $\rightarrow$  ISDN NUMBERS  $\rightarrow$  ADD/EDIT  $\rightarrow$  ADVANCED SETTINGS submenu is described below.

The gateway supports the use of the "Closed User Group" service feature, which you can request for your ISDN line from your telephone company. The reachability of your ISDN S0 interface is monitored and controlled by the exchanges if this feature is selected.

If no "Closed User Group" is defined, the **CLOSED USER GROUP** (=CUG) field shows *none* (default value). To activate a closed user group for a WAN partner, select *specify*. Enter the CUG index in the field that opens. You can obtain information about CUGs from your telephone provider.

# Index: X.25

| Α | Allow Incoming XOT Calls                                                                                                    | 44                                                          |
|---|----------------------------------------------------------------------------------------------------|-------------------------------------------------------------|
| В | Back Route Verification<br>Back Route Verify                                                                                                    | 38<br>39                                                    |
| С | Call Setup<br>Closed User Group<br>Connection-Oriented<br>CUG index                                                                                                    | 4<br>77<br>3<br>77                                          |
| D | Data Link<br>Default route<br>Delay after connection failure<br>Delay after connection failure (sec)<br>Destination IP address<br>Destination Link<br>Destination Link Address (LLC)<br>Destination Port<br>Destination port<br>Destination X.25 Address<br>Direction<br>Disconnect Timeout | 5<br>30<br>27<br>32, 35<br>21<br>45<br>36<br>21<br>74<br>16 |
| E | Enable NAT<br>Extended IP routing<br>Extended routing                                                                                                    | 29<br>33<br>33                                              |
| G | Gateway IP address                                                                                                    | 32                                                          |
| н | Highest Two-Way-Channel (HTC)                                                                                                    | 16                                                          |
| I | Incoming Partner Source IP Address<br>Interface Name                                                                                                    | 45<br>44                                                    |

|   | IP accounting                           | 38, 39     |
|---|-----------------------------------------|------------|
|   | IP transit network                      | 29         |
|   | ISDN ports to use                       | 75         |
| L | L2 Window Size                          | 16         |
|   | L3 Mode                                 | 14         |
|   | L3 Packet Size                          | 14         |
|   | L3 Window Size                          | 14         |
|   | Layer 2 Behaviour                       | 16         |
|   | Link                                    | 14         |
|   | Local IP address                        | 29         |
|   | Local X.25 Address                      | 11         |
|   | Logical Channel Number 0                | 15         |
|   | Lowest Two-Way-Channel (LTC)            | 16         |
| Μ | Mask                                    | 45         |
|   | Max Number of XOT Links                 | 45         |
|   | Metric                                  | 21, 33, 35 |
|   | Mode                                    | 35         |
|   | MTU                                     | 45         |
| Ν | Netmask                                 | 32, 35     |
|   | Network                                 | 32, 33, 34 |
|   | NSAP Addresses                          | 9          |
|   | Number                                  | 74         |
| 0 | Outgoing Partner Destination IP Address | 45         |
| Ρ | Packet Switched                         | 4          |
|   | Partner / Interface                     | 32, 35     |
|   | Partner IP address                      | 29         |
|   | Point-to-Multipoint Interface           | 6          |
|   | Point-to-Point Interface                | 6          |
|   | Protocol                                | 35         |
|   | Proxy ARP                               | 38, 40, 41 |
|   | -                                       | , = )      |

| R | Remote IP address<br>Remote netmask<br>RIP | 30<br>30<br>37 |
|---|--------------------------------------------|----------------|
|   | RIP receive                                | 39, 40         |
|   | RIP send                                   | 39, 40         |
|   | Route announce                             | 38, 40         |
|   | Route type                                 | 32, 34         |
| S | Short hold                                 | 27             |
|   | Source interface                           | 35             |
|   | Source IP Address                          | 45             |
|   | Source IP address                          | 35             |
|   | Source Link                                | 21             |
|   | Source mask                                | 35             |
|   | Source port                                | 36             |
|   | Static short hold (sec)                    | 27             |
| Т | TOS mask                                   | 35             |
|   | Type of Service (TOS)                      | 35             |
| V | Van Jacobson Header Compression            | 40             |
|   | Virtual Channel                            | 5              |
|   | Virtual Circuits                           | 5              |
| W | Windowsize/Packetsize Neg.                 | 15             |
| Х | X.121                                      | 7              |
| - | X.213                                      | 9              |
|   | X.25 Addressing                            | 7, 8           |
|   | X.25 Addressing Schemes                    | 7              |
|   | X.25 Routing                               | 9              |
|   | XOT TCP port                               | 12             |
|   |                                            | . –            |

bintec User's Guide